# **How-To Guide to Establish Departmental Procurement Roles**

### **Overview of Departmental Roles**

Departmental staff may hold procurement roles as listed below. Please note the University is in transition from the SAP ECC system to SRM (Supplier Relationship Management) as its formal e-procurement system.

Departments within the academic campus sector (all areas excluding Hospital) use the following roles:

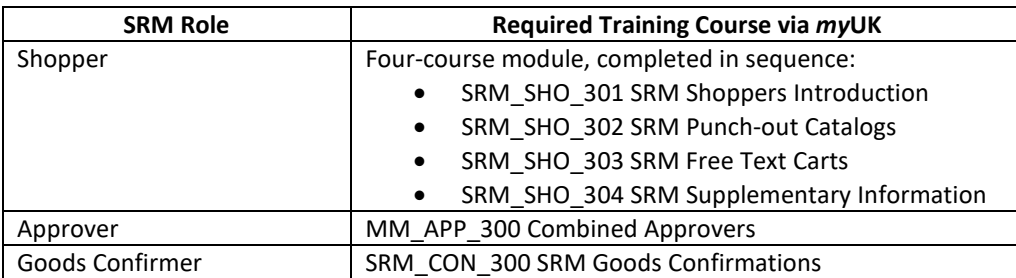

The following roles are used by Hospital areas:

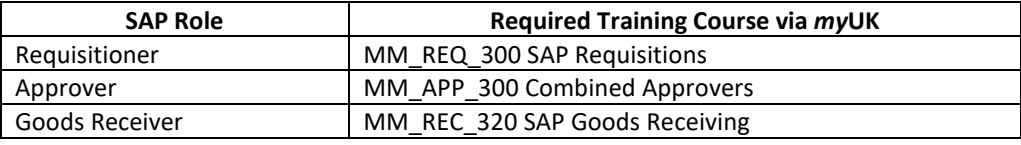

### **Role Combinations**

In order to maintain checks and balances there is a limit on the number and structure of roles any one person may hold. The [Role Combinations Matrix](https://purchasing.uky.edu/sites/default/files/2020-07/roles_matrix.docx) shows all permissible combinations for various procurement roles within *my*UK.

# **Course Registration and Participation**

All SAP and SRM training courses are available via the Employee Self-Service tab within *myUK*. After reaching the Employee Self-Service tab, click the Training icon to arrive at the course selection screen. Using the search feature on the left, participants can identify and book needed courses.

# **Steps to Request and Receive Training**

- 1. Complete and submit a [Training Plan Request Form](http://myhelp.uky.edu/rwd/HTML/Training_Plan_Request.html) located on the IRIS website. The plan must be approved by the department's Area Security Officer (ASO). The ASOs are listed on the above link.
- 2. Once the Training Request Plan is submitted and approved, first-time participants must sign the Statement of Responsibility within myUK. This only needs done once.
- 3. Persons from Hospital areas who are enrolling in SAP courses MM\_REQ\_300 SAP Requisitions and MM\_REC\_320 SAP Goods Receiving must take UK\_100 IRIS Awareness & Navigation as a prerequisite. UK\_100 can be accessed and completed via *myUK* Training.
- 4. Locate, book, and complete the required procurement course(s) via *myUK*. All procurement training courses are webbased and can be taken from the participant's desktop computer.
- 5. Once the above curriculum has been completed, permissions for system roles will be loaded and available to the end user via *myUK* within 1-2 business days.

# **Adding Additional Roles**

Persons who have completed the above training requirements and wish to add additional roles only need to repeat steps 1 and 4. Remember to check th[e Role Combinations Matrix](https://purchasing.uky.edu/sites/default/files/2020-07/roles_matrix.docx) to ensure additional roles will not conflict with current ones.